Postać analityczną modelu (czyli funkcję matematyczną najlepiej opisującą badaną zależność) można dobrać kilkoma sposobami:

- 1. W przypadku modelu z jedną zmienną objaśniającą najłatwiej jest zastosować analizę graficzną rozrzutu punktów empirycznych na układzie współrzędnych (taki wykres może być łatwo wykonany w Excelu, wystarczy zaznaczyć obszar z danymi i uruchomić kreator wykresów, wybierając jako typ wykresu wykres punktowy). Jeżeli w modelu występuje kilka zmiennych objaśniających, można analizować graficznie zależność między zmienną objaśnianą (endogeniczną) a każdą zmienną objaśniającą.
- 2. Bardzo często korzysta się z apriorycznej wiedzy o typie związku, który może podpowiadać bądź teoria ekonomii, bądź też dogłębna znajomość prawidłowości kształtujących badane związki. Wykorzystanie tej znajomości (wiedzy), oczywiście, nie zwalnia badacza z obowiązku sprawdzenia, czy w tym przypadku wiedza ta znajduje potwierdzenie.
- 3. Metodą prób i błędów, polegającą na tym, że do zebranych danych empirycznych dopasowuje się kilka funkcji o różnych postaciach analitycznych, a następnie wybiera się najlepszą w oparciu o wnioski z weryfikacji wszystkich modeli.
- 4. W przypadku modeli tendencji rozwojowej (trendu) do wyboru postaci analitycznej można wykorzystać analizę przyrostów – analizuje się przyrosty zmiennej objaśnianej przypadające na jednostkę przyrostu zmiennej objaśniającej. Mianowicie, jeżeli jednostkowym przyrostom zmiennej objaśnianej odpowiadają statystycznie stałe (nie wykazujące tendencji do wzrostu lub spadku):
	- pierwsze przyrosty absolutne Δ<sub>1</sub>y<sub>t</sub>=y<sub>t-1</sub>, to właściwa jest funkcja liniowa,
	- drugie przyrosty absolutne ∆2yt=∆1yt-∆1yt-1 (czyli przyrosty pierwszych przyrostów), to odpowiedni jest wielomian stopnia 2, trzecie przyrosty absolutne – wielomian stopnia 3 itd.,
	- przyrosty względne ∆y<sub>t</sub>/y<sub>t</sub>, to właściwa jest funkcja wykładnicza.

Wykorzystując idę opisaną w pkt 1, jeśli chodzi o wybór postaci analitycznej modelu, rozważmy kilka przykładów.

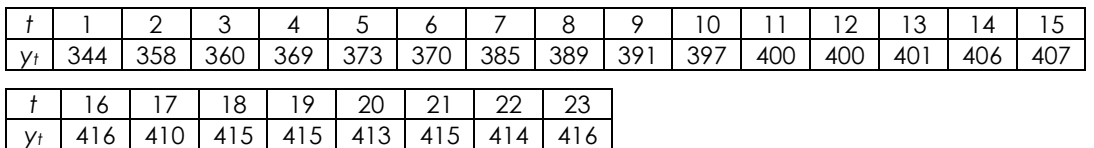

**Przykład 1**. Zmienna *Y* przybiera w 23 kolejnych latach wartości:

Dobrać postać analityczną trendu zmiennej *Y* i oszacować parametry strukturalne modelu.

Nanosząc punkty empiryczne na wykres rozrzutu przy pomocy aplikacji Excel otrzymujemy następujący wykres:

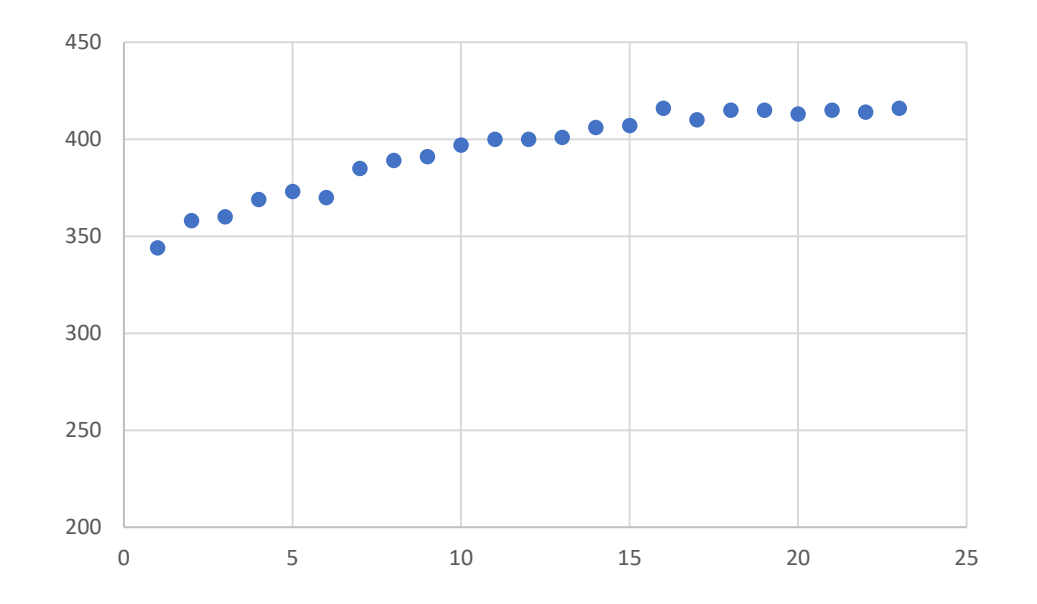

Dokonując tzw. oceny wzrokowej rozkładu punktów w układzie współrzędnych należy sądzić, że dobrą funkcją w tym wypadku byłaby funkcja logarytmiczna. Tym samym klikając prawym przyciskiem myszy na dowolny punkt powyższego wykresu mamy do dyspozycji następujące opcje menu:

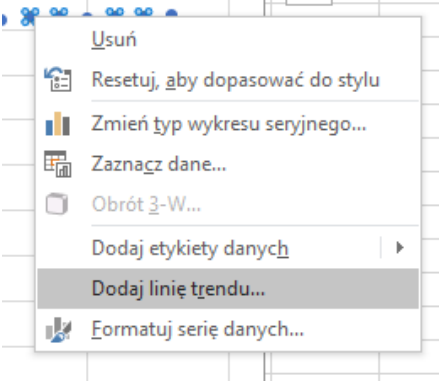

Następnie wybieramy z listy *Dodaj linię trendu*, co skutkuje pojawieniem się następującego okna edycji

Tutaj możemy dokonać dopasowania wybranej przez nas postaci analitycznej modelu do danych empirycznych. Wybierając zatem w *Opcjach linii trendu* funkcję *Logarytmiczną*, program automatycznie dopasuje krzywą do punktów przedstawionych w danych przykładu.

Dodatkowym atutem jest możliwość, wyświetlenia równania wybranej funkcji na wykresie (druga opcja licząc od dołu) oraz wartości współczynnika determinacji dla tak oszacowanej funkcji (pierwsza opcja od dołu). Uzyskujemy

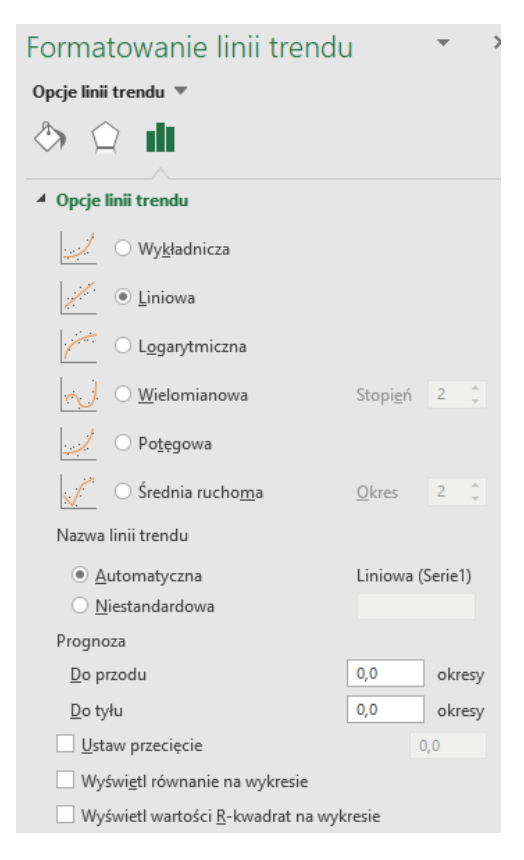

zatem jednocześnie informację o stopniu dopasowania modelu do danych empirycznych.

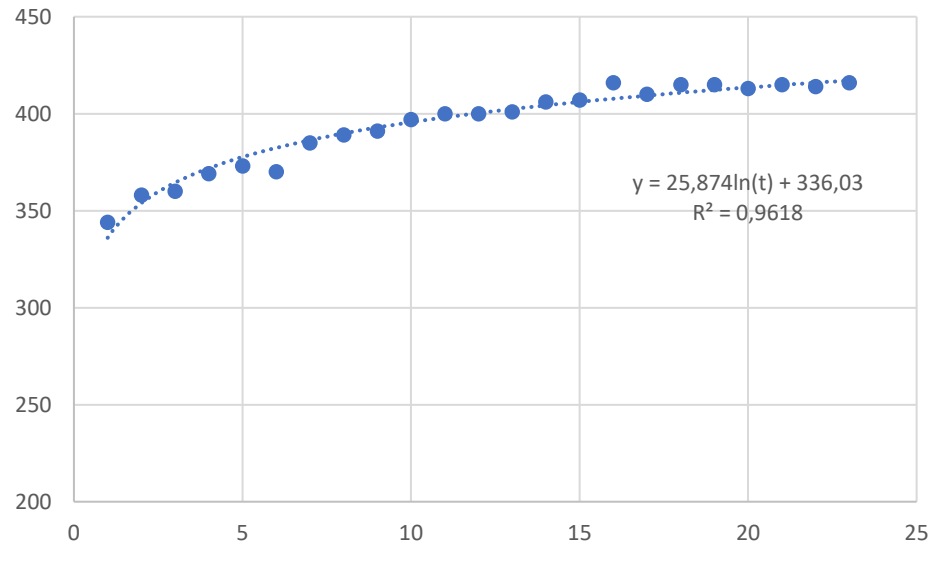

W konsekwencji wykres wygląda następująco:

Dopasowanie w tym wypadku funkcji wielomianowej daje mimo wszystko lepsze rezultaty. Wartość współczynnika determinacji jest bliższa jedności:

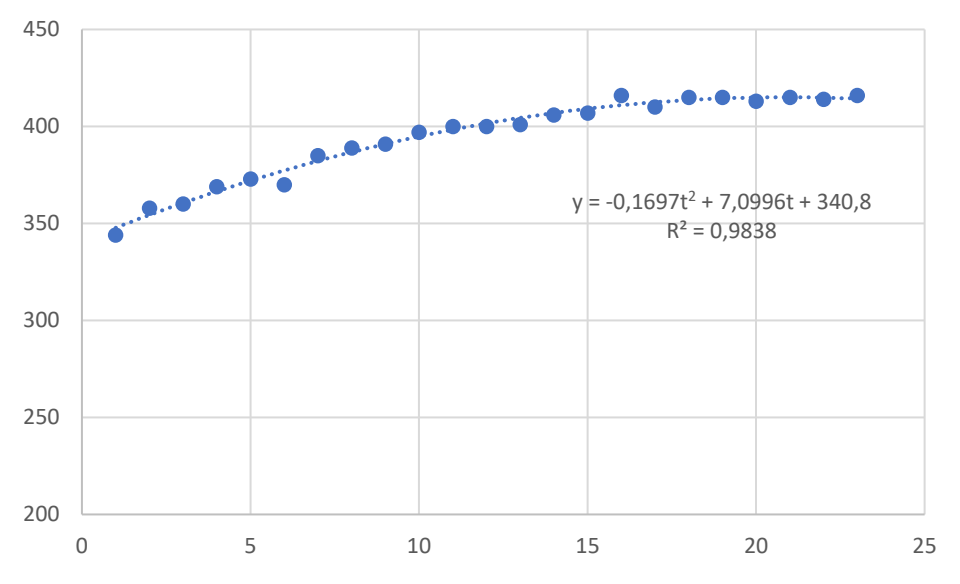

a zatem to funkcja wielomianowa jest lepiej dopasowaną funkcją w tym wypadku, mimo pierwotnie założonej funkcji logarytmicznej. Równanie paraboli podano na wykresie.

**Przykład 2.** Zaproponować postać analityczną modelu  $\hat{Y} = f(X)$  mając następujące dane:

| †   1   2   3   4   5   6   7   8   9                                                                 |  |  |  |  |
|----------------------------------------------------------------------------------------------------|--|--|--|--|
| $\vert y_t \vert$ 74   62   51   35   28   20   15   8   10                                           |  |  |  |  |
| $\vert x_t \vert 2.2 \vert 2.2 \vert 2.3 \vert 2.4 \vert 2.6 \vert 2.9 \vert 3.2 \vert 3.6 \vert 4.0$ |  |  |  |  |

Wstępnie dokonujemy przedstawienia punktów empirycznych w układzie współrzędnych w postaci wykresu rozrzutu. Otrzymujemy:

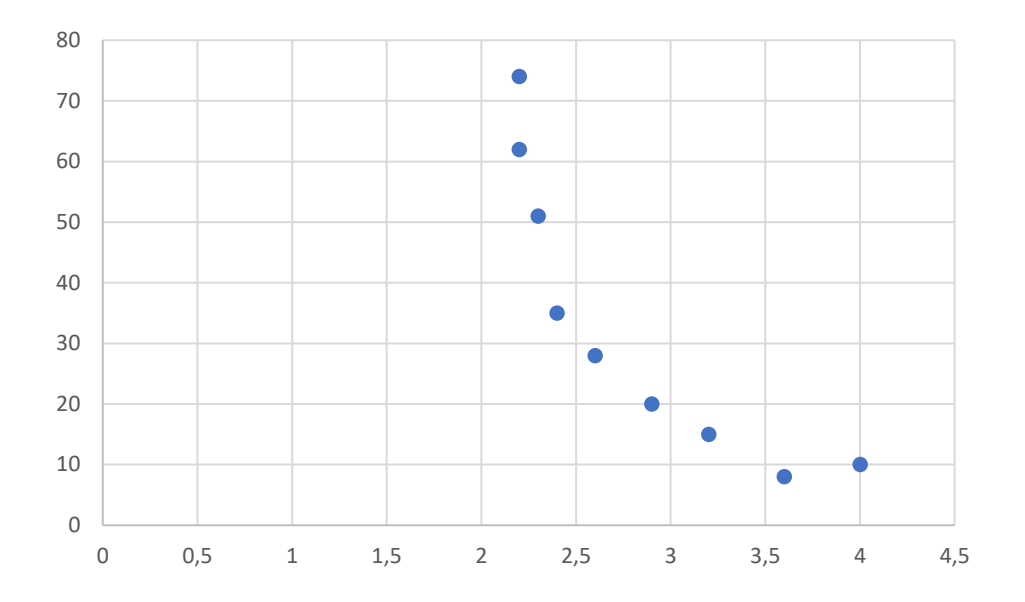

Funkcją dającą w tym wypadku najlepsze przybliżenie jest funkcja potęgowa. Zaznaczając właściwe opcje w *Formatowaniu linii trendu* otrzymujemy wybrane przez nas dopasowanie wraz z oszacowanymi parametrami strukturalnymi:

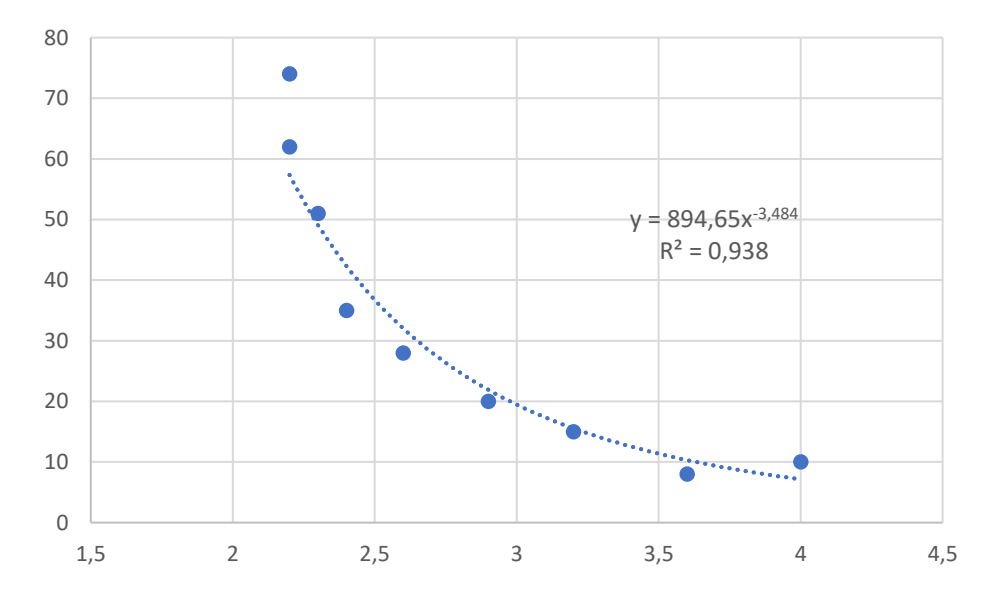

**Przykład 3**. Zaproponować postać analityczną modelu opisującego zależność zmiennej *Y* od zmiennej *X* mając następujące dane:

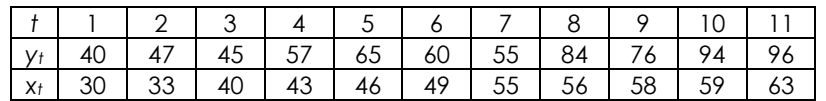

Graficzna prezentacja danych przedstawia się następująco:

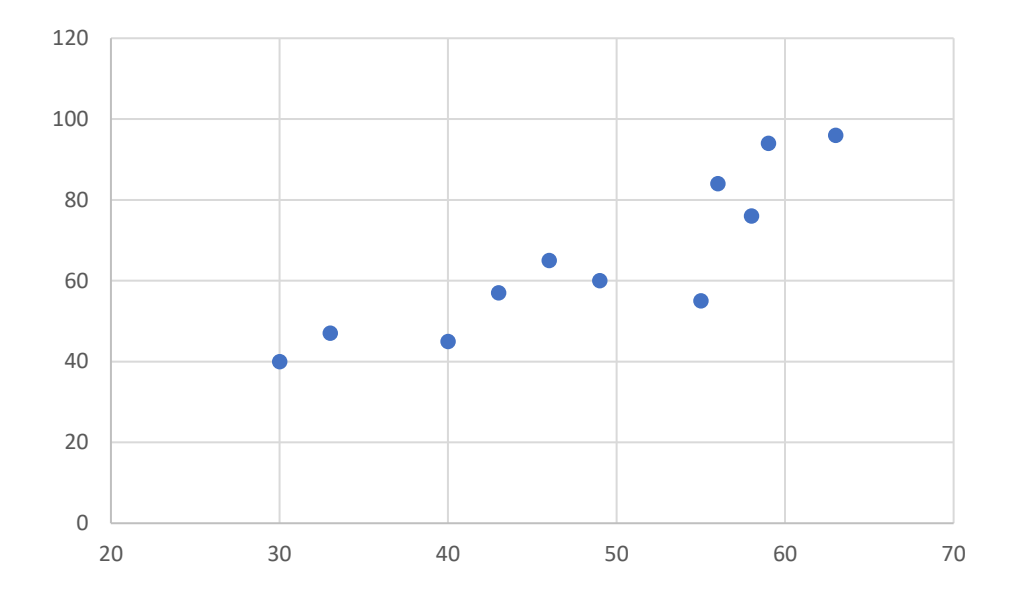

Wydaje się w tym wypadku zasadne rozpatrzenie dwóch funkcji, a mianowicie funkcji wykładniczej oraz wielomianu stopnia 6.

Pierwszy z wymienionych wariantów daje dopasowanie na poziomie 0,8184, drugi z kolei 0,9013. Tym samym bardziej zasadne wydaje się w tym wypadku rozpatrzenie wielomianu stopnia 3 jako funkcji najlepiej odwzorowującej przedstawione dane.

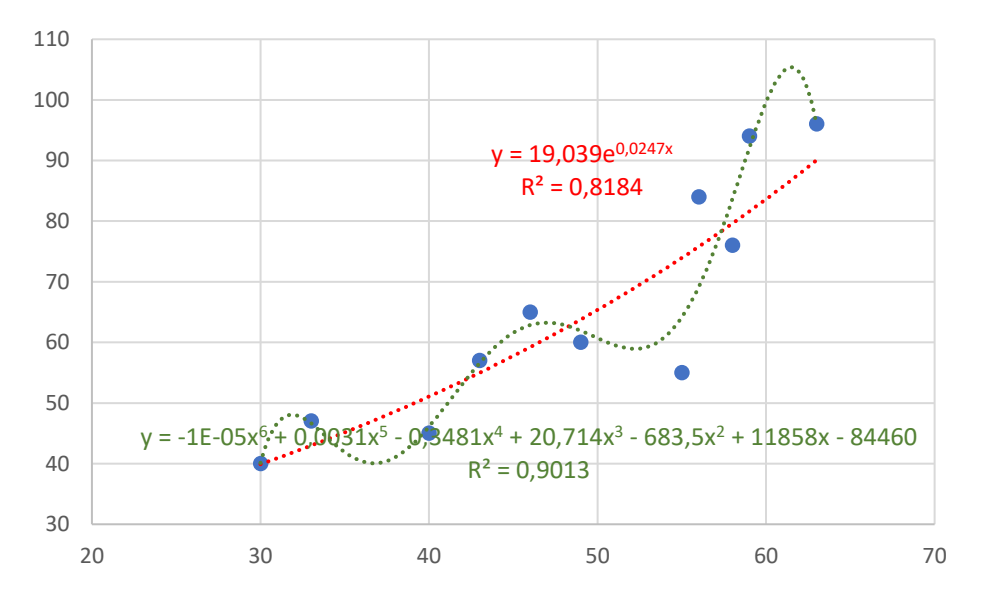

## Zadanie do samodzielnego rozwiązania:

Zadanie 1. Zaproponować postać analityczną modelu opisującego zależność zmiennej Y od zmiennej  $X$  mając następujące dane:

| $t$   1 2 3 4 5 6 7 8 9 10                              |  |  |  |  |  |
|---------------------------------------------------------|--|--|--|--|--|
| $y_1$ 43 61 39 25 27 26 35 52 63 59                     |  |  |  |  |  |
| $x_1$ 11,2 11,3 12,4 13,0 14,3 15,7 16,7 17,6 17,6 18,1 |  |  |  |  |  |

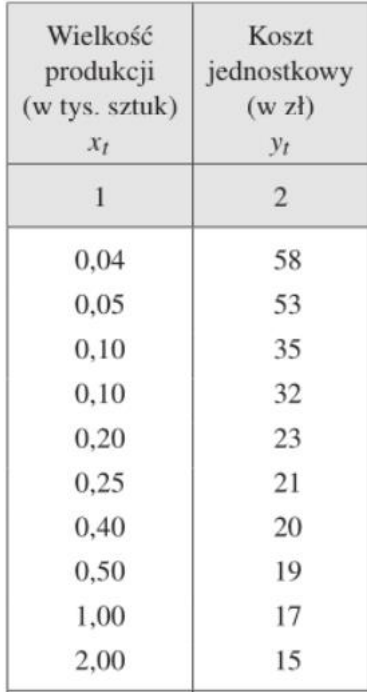

Zadanie 2. Zaproponować postać analityczną modelu opisującego zależność zmiennej *Y* od zmiennej *X* mając następujące dane: